## **Wymagania na poszczególne oceny**

Wymagania na każdy stopień wyższy niż **dopuszczający** obejmują równie ż wymagania na stopień **poprzedni**. **Wymagania na ocenę celującą** obejmują stosowanie przyswojonych informacji i umiejętności w sytuacjach trudnych, złożonych i nietypowych.

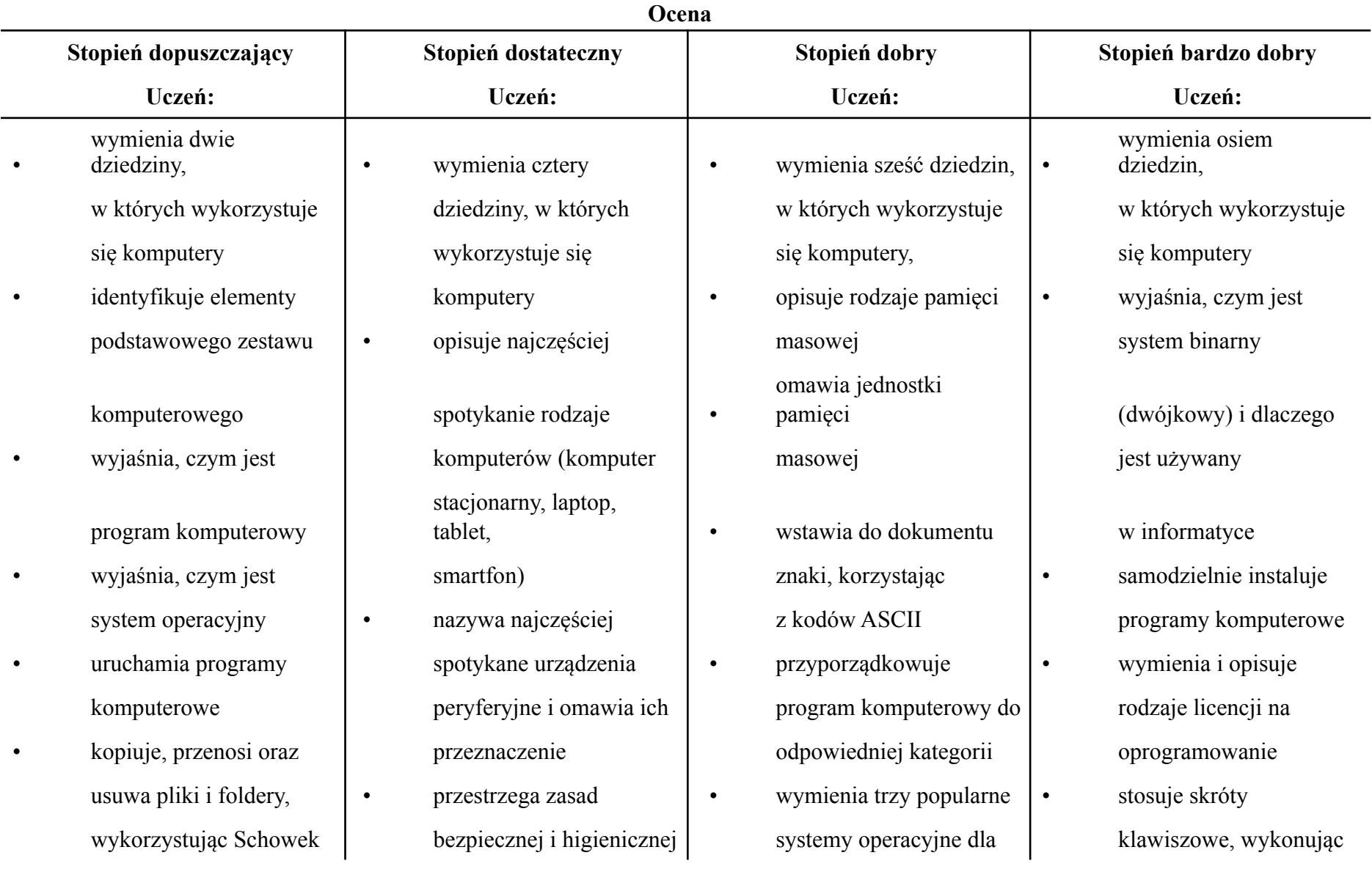

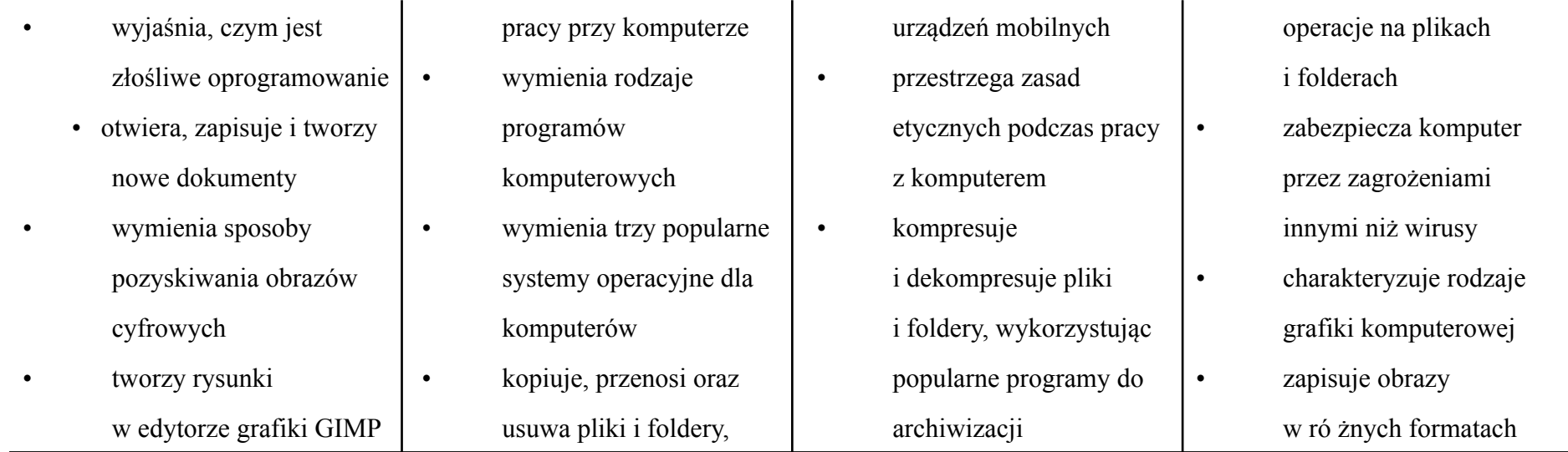

- stosuje filtry w edytorze grafiki GIMP
- zaznacza, kopiuje, wycina i.wkleja fragmenty obrazu w.edytorze grafiki GIMP
- tworzy animacje w.edytorze grafiki GIMP
- wyjaśnia, czym są sieć komputerowa i internet
- przestrzega przepisów prawa podczas korzystania z internetu
- przestrzega zasad netykiety w komunikacji internetowej
- tworzy, wysyła i odbiera pocztę elektroniczną
- wyjaśnia, czym jest algorytm
- wyjaśnia, czym jest programowanie
- wyjaśnia, czym jest program komputerowy
- buduje proste skrypty w.języku Scratch
- używa podstawowych poleceń języka Logo do tworzenia rysunków
- wyjaśnia, czym jest dokument tekstowy
- pisze tekst w edytorze tekstu

wyjaśnia, dlaczego

- 
- 

•

komputerowej

• opisuje zasady tworzenia | program antywirusowy | pomiędzy ukrywaniem

narzędzi programu GIMP

• wymienia etapy geometrycznych skanowania i drukowania  $\begin{array}{ccc} \bullet & \text{ustawia parameter} \\ \bullet & \text{stawia parameter} \\ \end{array}$ 

wykorzystując metodę  $\cdot$  kompresuje wyjaśnia, czym jest plik "przeci ągnij i upuść" i dekompresuje pliki • wyjaśnia, czym jest

• wymienia rodzaje • sprawdza, ile miejsca na •

złośliwego dysku zajmują pliki oprogramowania | i foldery | obrazu

- przez wirusami,
- dokumentu wymienia trzy formaty a usuwaniem warstwy komputerowego plików graficznych • wyjaśnia, czym jest i do
- zmienia ustawienia  $\cdot$  + tworzy w programie czego służy Schowek GIMP kompozycje z figur

obrazu skanowania i drukowania

należy i foldery, wykorzystując ścieżka dostępu do pliku

tworzyć kopie funkcje systemu • wyjaśnia, czym jest bezpieczeństwa danych operacyjnego rozdzielczość obrazu

charakteryzuje parametry

skanowania i drukowania

- wymienia rodzaje grafiki zabezpiecza komputer poprawia jakość zdjęcia
	- instalując wyjaśnia ró żnicę
		-
		- łączy warstwy w obrazach

tworzonych w programie

• wskazuje ró żnice między

- wymienia operacje chronicza podstawa warstwą Tło a innymi dotyczące koloru
- zapisuje w wybranym  $\cdot$  korzysta z podglądu  $\cdot$  podczas tworzenia formacie obraz utworzony wydruku dokumentu animacji w programie
- 
- wyjaśnia ró żnice i wklejania fragmentów chemika i wklejania fragmentów chemika i w GIMP
- omawia przeznaczenie | Selekcja w edytorze | komputerowych warstw obrazu and graficznym and  $\sim$

- możliwe wykonuje w programie warstwami obrazów do wykonania GIMP operacje dotyczące w programie GIMP w programie GIMP koloru, w pracuje na warstwach
	-

- w programie GIMP <sup>•</sup> używa skrótów GIMP GIMP
- pomiędzy kopiowaniem dobrazu i wyjaśnia różnice

- drukuje dokument | klawiszowych do | korzysta z przekształceń komputerowy wycinania, kopiowana wycinania wycinania wycinania wycinania wycinania wycinania wycinania wycinania wycinania wycinania wycinania wycinania wycinania wycinania wycinania wycinania wycinania wycinania wycinania
	- a wycinaniem **•** wyjaśnia, czym jest pomiędzy klasami sieci
		- dopasowuje
		- przeglądarkę
- 
- wymienia dwie zasady umieszcza napisy na używa narzędzi Selekcji bobliczeniowej podczas
- 
- 

- wstawia obraz do Inteligentne nożyce innych programów konstruuje złożone
- 
- wstawia proste równania | przeglądarką internetową | w pamięci przeglądarki | konstruuje procedury do dokumentu
- wykonuje zrzut ekranu | komputerowych internetowych do | Scratch
	-
- 
- 
- 
- 
- 
- w edytorze tekstu.  $\cdot$  używa narzędzia dokumentu tekstowego | programu GIMP do | komputerowych | sytuacje warunkowe
- tekstowego wymienia rodzaje sieci
	-

dokumentu tekstowego sieci komputerowej znajomymi

- włącza podgląd znaków w programie GIMP charakteryzuje narzędzia internetową do swoich niedrukowanych • tworzy i usuwa warstwy selekcji dostępne i potrzeb w edytorze tekstu w programie GIMP w programie GIMP v w programie GIMP v korzysta z chmury
- redagowania dokumentu bobrazie w programie dostępnych w programie tworzenia projektów tekstowego GIMP GIMP grupowych
- wymienia dwie zasady stosuje podstawowe zmienia kolejność warstw samodzielnie buduje doboru parametrów narzędzia Selekcji obrazu w programie złożone schematy formatowania tekstu  $\bullet$  tworzy proste animacje GIMP blokowe do
- zna rodzaje słowników | w programie GIMP | kopiuje teksty znalezione | przedstawiania ró żnych w internecie i wkleja je do algorytmów
	-
- wykonuje operacje na tworzenia fotomontaży  $\bullet$  zapamiętuje znalezione (wiele warunków) fragmentach tekstu  $\bullet$  sprawnie posługuje się strony internetowe w algorytmach korzysta z
	-

• korzysta z domyślnych • wyszukuje informacje • wkleja do edytora tekstu w języku Scratch

- 
- 
- -

- 
- 
- komunikatorów z parametrami w języku
- i wstawia go do  $\cdot$  omawia budowę prostej porozumiewania się ze  $\cdot$  dodaje nowe (trudniejsze) poziomy do gry tworzonej
	-

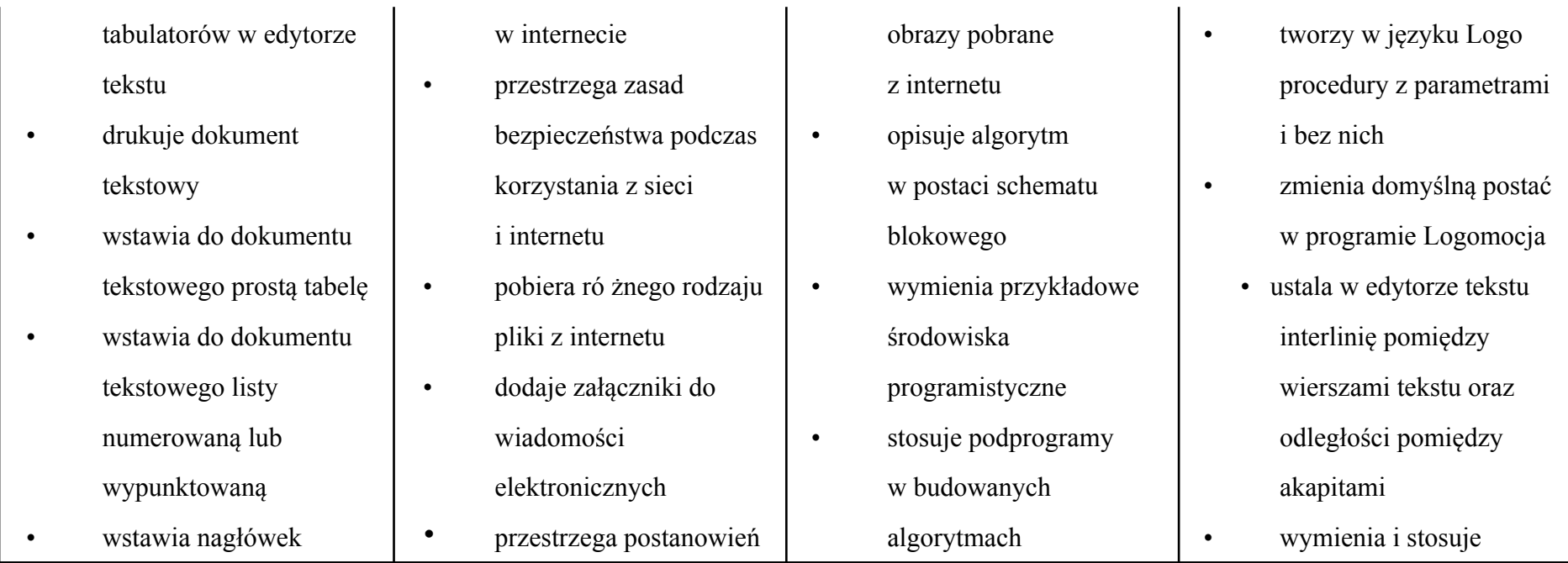

i stopk ę do dokumentu tekstowego

- wyszukuje s łowa w dokumencie tekstowym
- wstawia przypisy dolne w dokumencie tekstowym
- dzieli ca ły tekst na kolumny
- odczytuje statystyki z dolnego paska okna dokumentu

licencji, którymi obj ęte s ą materia ły pobrane z.internetu

- unika zagro ż e ń zwi ązanych z.komunikacj ą internetow ą
- wymienia etapy rozwi ązywania problemów
- opisuje algorytm w.postaci listy kroków
- omawia ró żnice pomi ędzy kodem źród łowym a.kodem wynikowym
- t łumaczy, czym jest środowisko
	- programistyczne
- t łumaczy, do czego u żywa si ę zmiennych w.programach
- przedstawia algorytm w.postaci schematu blokowego
- omawia budow ę okna programu Scratch
- wyja śnia, czym jest skrypt w. j ęzyku Scratch
- stosuje powtarzanie polece ń (iteracj ę ) w.budowanych skryptach
- dodaje nowe duszki
- wykorzystuje sytuacje warunkowe w budowanych algorytmach
- u żywa zmiennych w skryptach budowanych w j ęzyku Scratch
- wykorzystuje sytuacje warunkowe w skryptach budowanych w j ęzyku Scratch
- konstruuje procedury bez parametrów w j ęzyku Scratch
- u żywa sytuacji warunkowych w skryptach budowanych w j ęzyku Scratch
- korzysta ze zmiennych w skryptach budowanych w j ęzyku Scratch
- wykorzystuje p ętle powtórzeniowe (iteracyjne) w skryptach budowanych w j ęzyku Scratch
- wykorzystuje sytuacje warunkowe w j ęzyku Logo
- u żywa zmiennych w j ęzyku Logo
- otwiera dokument

wszystkie omówione zasady redagowania dokumentu tekstowego

- wymienia i stosuje wszystkie omówione zasady doboru parametrów formatowania tekstu
- rozumie ró żne zastosowania krojów pisma w dokumencie tekstowym
- zna i charakteryzuje wszystkie uk łady obrazu wzgl ędem tekstu
- grupuje obiekty w edytorze tekstu
- wymienia wady i zalety ró żnych technik umieszczania obrazu w dokumencie tekstowym i stosuje te techniki
- wymienia trzy rodzaje obiektów, które mo żna osadzi ć w dokumencie tekstowym, oraz ich aplikacje źród łowe
- formatuje zrzut ekranu wstawiony do dokumentu tekstowego
- wstawia do dokumentu tekstowego równania

w programie Scratch

- dodaje nowe tła w programie Scratch
- omawia budowę okna programu Logomocja
- tworzy petle w jezyku Logo, używając polecenia Powtórz
- wyjaśnia pojęcia: *akapit*, *wcięcie*, *margines*
- tworzy nowe akapity w dokumencie tekstowym
- stosuje podstawowe opcje formatowania tekstu
- korzysta ze słownika ortograficznego w edytorze tekstu
- korzysta ze słownika synonimów w edytorze tekstu
- wymienia trzy zasady redagowania dokumentu tekstowego
- wymienia trzy zasady doboru parametrów formatowania tekstu
- stosuje ró żne sposoby otaczania obrazu tekstem
- korzysta z gotowych szablonów podczas tworzenia dokumentu tekstowego
- edytorze tekstu trudności
- tekstowy w dowolnym w tekście spacji
- formatowania tekstu specjalne
- wymienia kroje pisma tworzy listy wymienia cztery zasady wielopoziomowe redagowania dokumentu • stosuje w listach ręczny tekstowego podział wiersza
- tekstu tekstowym
- stosuje zasady
- przycina obraz wstawiony i nieparzystych stron do dokumentu tekstowego dokumentu tekstowego

formatuje obraz narzędzi z grupy sekcje

- utworzony w innym o wyższym stopniu
- zapisuje dokument zna zasady stosowania formacie nierozdzielających
- kopiuje parametry stosuje tabulatory
	- -
- wymienia cztery zasady wyszukuje i zamienia doboru formatowania znaki w dokumencie
	- ró żnicuje treść nagłówka
- redagowania tekstu i stopki dla parzystych
	-
	-
	- wyjaśnia, na czym polega
- z wykorzystaniem podział dokumentu na

Dopasowywanie

• zapisuje dokument

• zna co najmniej trzy uk łady obrazu wzgl ędem tekstu

tekstowy w formacie PDF

- wyja śnia zasad ę dzia łania mechanizmu OLE
- wymienia dwa rodzaje obiektów, które mo żna osadzi ć w dokumencie tekstowym
- wykonuje zrzut
- przemieszcza obiekty wstawia w dokumencie tekstowym go do dokumentu osadza obraz tekstowego w dokumencie tekstowym • zna rodzaje tabulatorów • modyfikuje obraz specjalnych tekstowym stosowania tabulatorów • stawia i modyfikuje obraz • formatuje komórki tabeli jako nowy obiekt • w dokumencie tekstowym i wierszy tabeli • stosuje indeksy dolny • modyfikuje nagłówek i górny w dokumencie i stopkę dokumentu tekstowym tekstowego
- o średnim stopniu kolumny
- 

tekstu,

tabulatorów w edytorze • łączy ze sobą kilka

osadzony w dokumencie • wymienia zalety

zmienia szerokość

aktywnego okna i

- kolumn
- 
- wstawia do dokumentu modyfikuje parametry tekstowego równania podziału tekstu na
- trudności opracowuje projekt • wymienia zastosowania graficzny e-gazetki
	- dokumentów tekstowych
- stosuje spację współpracuje z innymi

nierozdzielaj ą c

podczas tworzenia

- stosuje style tabeli w edytorze tekstu
- stosuje ró żne formaty numeracji i wypunktowania w listach wstawianych
	- w edytorze tekstu
- wstawia numer strony w stopce dokumentu

w edytorze tekstu projektu grupowego

tekstowego

- zmienia znalezione słowa za pomocą opcji Zamień w edytorze tekstu
- dzieli fragmenty tekstu na kolumny
- przygotowuje harmonogram w edytorze tekstu
- przygotowuje kosztorys w edytorze tekstu